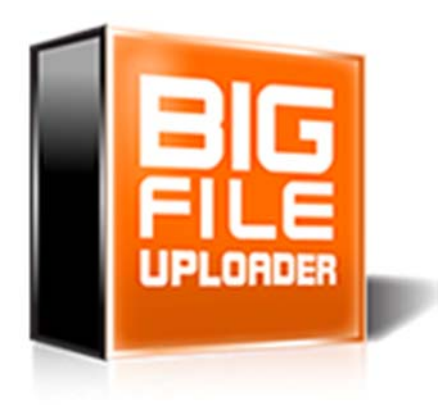

# Big File Uploader FREE User Manual

Version 1.x

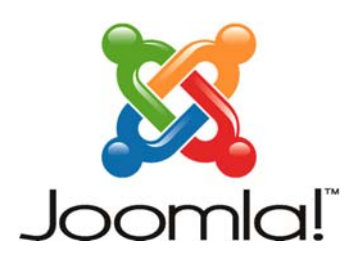

**M** JOOMLA 3.x M JOOMLA 2.5

Copyright 2013 – Prismanet.com

# 1 . Introduction

### 1.1 What is Bigfile uploader FREE

Bigfile uploader FREE is the free version of the new and sole component with a simple interface that allows you to upload large files in Joomla! sites without the need to change any setting of the web server and / or php configuration.

#### 1.2 License

- Bigfile uploader FREE is released under the terms of the GNU / GPL 2 or later.
- jQuery is licensed using the MIT licence http://www.opensource.org/licenses/mit**license.php**

### 1.3 Acknowledgements

Bigfile uploader thanks the organizations and people who have made this project possible:

- Joomla.org
- Joomla.it
- Moxiecode.com

### 1.4 Requirements

- Joomla! Version 2.5
- Joomla! Version 3.x

# 2. Installation and quick start

Install or update the component with common Joomla! Tools. This process does not require special knowledge.

#### 2.1 How to install

Download the package in zip format on your computer from www.prismanet.com, then through the installer of Joomla! install as any other component. After that, you will find the component in the extensions panel.

#### *Upgrade From FREE version to PRO:*

*you can upgrade the free version to PRO version without losing any data and files* 

*Simply install PRO VERSION and start migration.*

Access to the main control panel to configure settings, and configure Menu Item to link to the upload form.

#### 2.2 How to uninstall

To uninstall go to Administration, Extensions / Manage Extensions, and manage.

Select Bigfile uploader FREE and click Uninstall.

All uploaded files will remain on the server folder specified in the settings tab, but all data will be erased.

#### 2.3 Creating menu item component

Once you have set the options as you need, you should create a menu item linked to the Bigfile uploader Free component to allow users upload big file, from the front-end.

Just create a new Menu Item in the preferred Menu.

## 3. Front-end (upload)

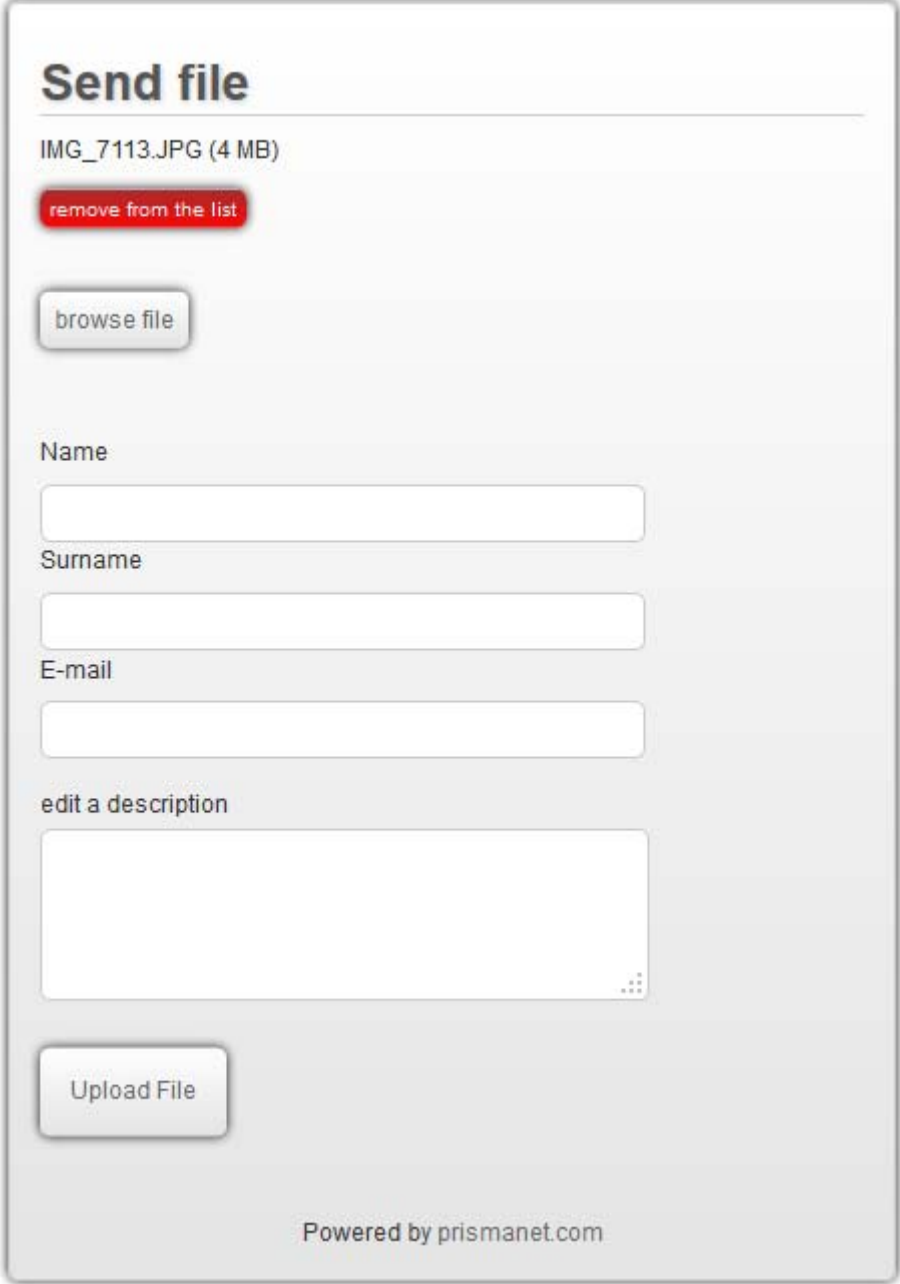

Both public and registered users can upload large files on the webserver with this component.

Public users will have to insert the required data as e-mail, name, surname and the description of the files that they are uploading.

Registered users will have to log in first, after that they will be asked only to enter the description for each file to be uploaded.

Once users has entered the required data, they can click on add file and browse the local folder to select files to upload.

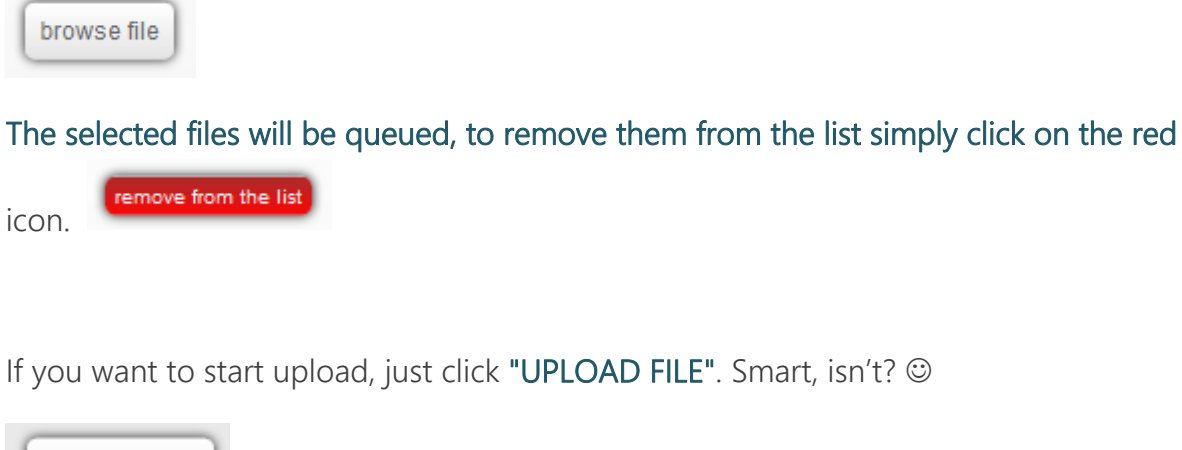

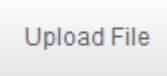

*Warning! DO NOT close the browser window until the upload process is ended.*

# 4. Component Administration

Login to the administration and click on Components  $\rightarrow$  big-file-uploader FREE. The main control panel of the component show the tools available

- $\bullet$  File list
- Global configuration
- Options (permissions control)

#### 4.1 File List

This is the main view where you can see all the uploaded files from all users.

Each uploaded file has the following information:

- User Name
- Upload start time
- Upload end time
- File Name
- File Size
- Information {extra user info like user IP, a description, and complete path.}
- Button to download file

### 4.2 "Options"

In top-right corner, you will find "Options" button where you can set the following Tab.

#### Permissions Tab

You can allow administration groups to configure/access the component, as Joomla! standard ACL.

#### Uploader Tab

**Maximum chunk (mb):** Maximum size of the chunk (expressed in Megabytes. Do not change this default setting if everything is working, try to reduce if your upload process fail.

**Runtimes :** Several engines to be used to upload the file. The available engines are gears, html5, flash, silverlight, BrowserPlus. Just write them separated by commas; the position in list is the priority of the engine to be used. If a browser cannot upload with the first engine will try to use the second one and so on.

**Max file size (mb):** Maximum size of files uploadable, in Megabytes. You can choose this setting as you wish.

#### END DOCUMENTATION

Big File Uploader FREE

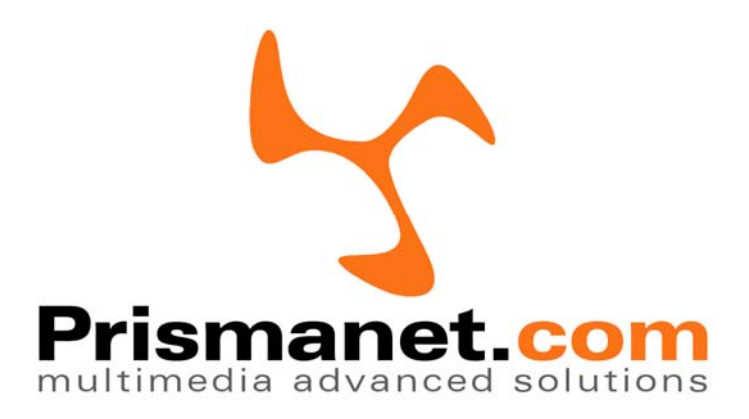

Copyright Prismanet.com 2013